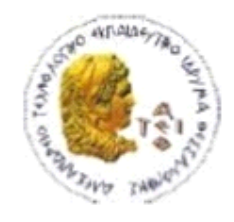

ΑΛΕΞΑΝΔΡΕΙΟ Τ.Ε.Ι. ΘΕΣΣΑΛΟΝΙΚΗΣ ΣΧΟΛΗ ΤΕΧΝΟΛΟΓΙΚΩΝ ΕΦΑΡΜΟΓΩΝ ΤΜΗΜΑ ΠΛΗΡΟΦΟΡΙΚΗΣ

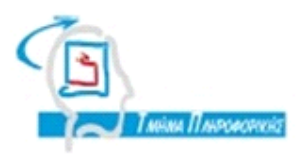

## **ΠΤΥΧΙΑΚΗ ΕΡΓΑΣΙΑ**

# **Ανάπτυξη εφαρμογής αυτοματοποιημένης εξέτασης με γνωστικά αντικείμενα: Ms Word 2010, Ms Excel 2010, Ms Access 2010, Ms PowerPoint 2010**

 **<<Εικόνα>>**

**Λαμογιάννη Κωνσταντίνου Κλεφτούρης Δημήτριος**

**Αρ. Μητρώου: 970997**

**Του φοιτητή Επιβλέπων καθηγητής**

**Θεσσαλονίκη 2014**

#### <span id="page-1-0"></span>**ΠΡΟΛΟΓΟΣ**

Στόχοι.

Η πτυχιακή έχει σαν στόχο την ανάπτυξη εφαρμογής αξιολόγησης δεξιοτήτων χρήσης των εφαρμογών του MS Office. Θα μπορούσε να χρησιμοποιηθεί από επιχειρήσεις και Ιδρύματα για την αξιολόγηση ή ακόμα και την εκπαίδευση του ανθρώπινου εργατικού δυναμικού.

#### <span id="page-2-0"></span>**ΠΕΡΙΛΗΨΗ**

Η παρούσα πτυχιακή εργασία ασχολείτε με την ανάπτυξη εφαρμογής αυτοματοποιημένης εξέτασης με γνωστικά αντικείμενα: Ms Word 2010, Ms Excel 2010, Ms Access 2010, Ms PowerPoint 2010.

Θα γίνει ανάπτυξη δύο συστημάτων, ενός client και ενός server. Η εφαρμογή του server αναπτύσεται στη γλώσσα προγραμματισμού ASP.net MVC4 (C#), ως σχεσιακό σύστηµα διαχείρισης βάσεων δεδοµένων χρησιµοποιείται η MS Sql Server και θα είναι υπεύθυνη για την καταχώρηση των στοιχείων του υποψηφίου και τη δημιουργία αρχείου εξετάσεων/παραμέτρων εξέτασης. Η client εφαρμογή αναπτύσεται σε MS Visual Basic .net και χρησιμοποιεί την MS SQLCE. Ο υποψήφιος εξεταζόμενος θα χρησιμοποιεί την client εφαρμογή μέσα από την οποία αφού ταυτοποιηθεί, θα μπορεί να ξεκινήσει την εξεταστική διαδικασία στο πραγματικό περιβάλλον του MS Office.

H εξέταση θα έχει ορισμένο χρόνο και πλήθος ερωτήσεων. Στην οθόνη του χρήστη θα εμφανίζετε η εκφώνηση και το αντίστοιχο βοηθητικό αρχείο. Ο χρήστης θα μπορεί να παραβλέπει την ερώτηση για το τέλος, να την υποβάλει, ή να την επανεκκινήσει. Η εφαρμογή θα αξιολογεί τις απαντήσεις του χρήστη και θα εμφανίζει τα αποτελέσματα.

#### <span id="page-3-0"></span>**ABSTRACT**

<span id="page-4-0"></span>**ΕΥΧΑΡΙΣΤΙΕΣ (προαιρετικά)**

## <span id="page-5-0"></span>**ΠΕΡΙΕΧΟΜΕΝΑ**

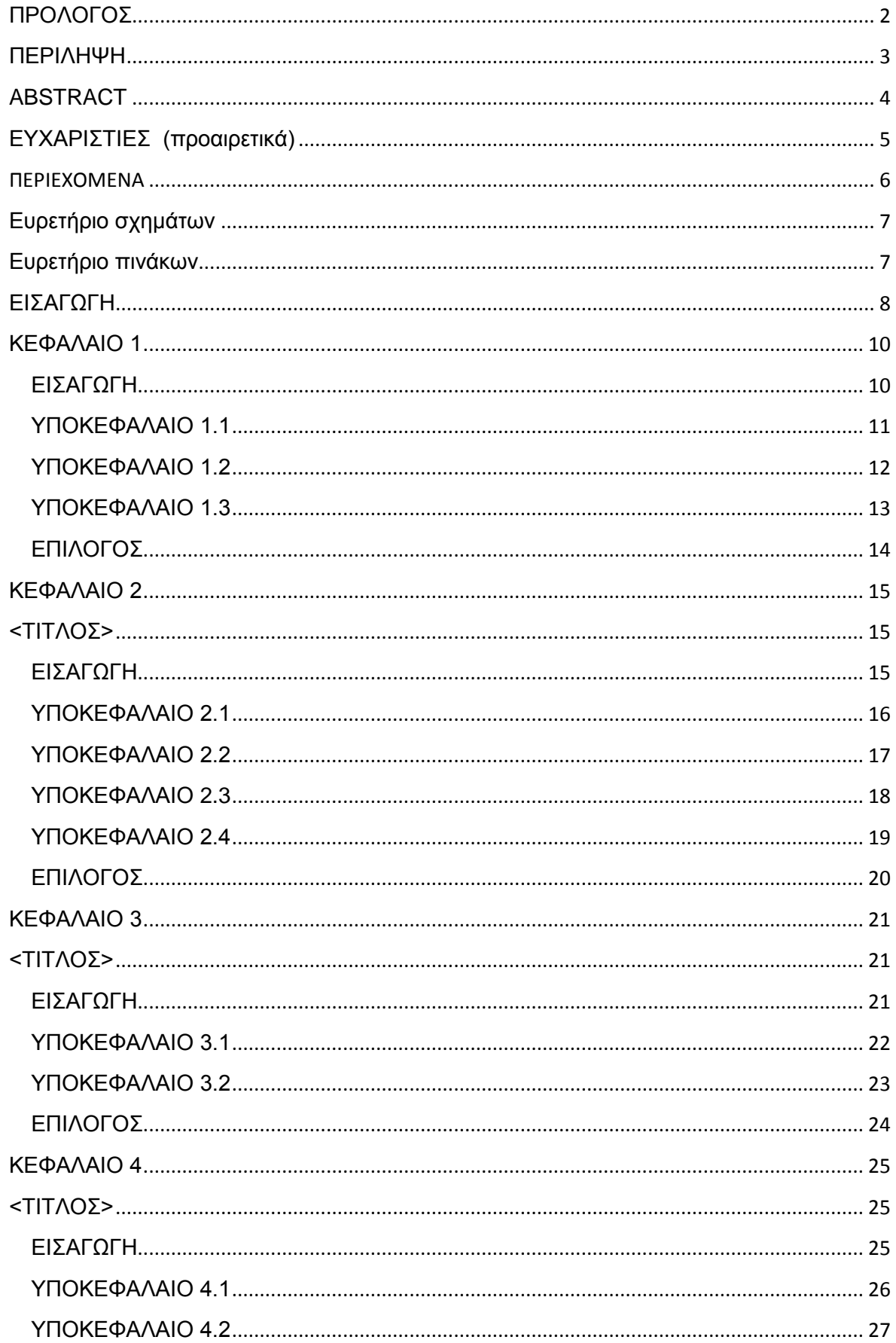

## Πτυχιακή εργασία του φοιτητή Κωνσταντίνου Λαμογιάννη

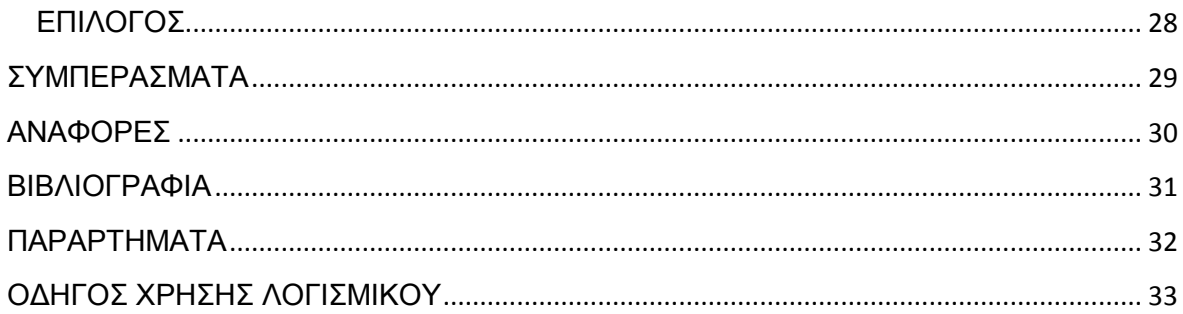

## <span id="page-6-0"></span>Ευρετήριο σχημάτων

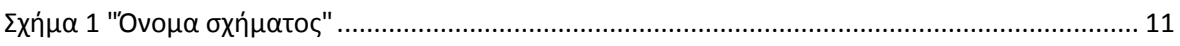

## <span id="page-6-1"></span>Ευρετήριο πινάκων

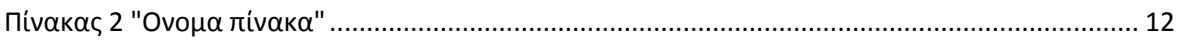

#### <span id="page-7-0"></span>**ΕΙΣΑΓΩΓΗ**

Περιλαμβάνει τους στόχους και σκοπούς της Π/Ε καθώς και περιγραφή των κεφαλαίων που ακολουθούν.

#### Περιγραφή.

Θα γίνει ανάπτυξη δύο συστημάτων, ενός client και ενός server. Η εφαρμογή του server θα είναι υπεύθυνη για την καταχώρηση των στοιχείων του υποψηφίου και τη δημιουργία αρχείου εξετάσεων/παραμέτρων εξέτασης. Ο υποψήφιος εξεταζόμενος θα χρησιμοποιεί την client εφαρμογή μέσα από την οποία αφού ταυτοποιηθεί, θα μπορεί να ξεκινήσει την εξεταστική διαδικασία στο πραγματικό περιβάλλον του MS Office. H εξέταση θα έχει ορισμένο χρόνο και πλήθος ερωτήσεων. Στην οθόνη του χρήστη θα εμφανίζετε η εκφώνηση και το αντίστοιχο βοηθητικό αρχείο. Ο χρήστης θα μπορεί να παραβλέπει την ερώτηση για το τέλος, να την υποβάλει, ή να την επανεκκινήσει. Η εφαρμογή θα αξιολογεί τις απαντήσεις του χρήστη και θα εμφανίζει τα αποτελέσματα.

#### Στόχοι.

Η πτυχιακή έχει σαν στόχο την ανάπτυξη εφαρμογής αξιολόγησης δεξιοτήτων χρήσης των εφαρμογών του MS Office. Θα μπορούσε να χρησιμοποιηθεί από επιχειρήσεις και Ιδρύματα για την αξιολόγηση ή ακόμα και την εκπαίδευση του ανθρώπινου εργατικού δυναμικού.

**Στο κεφάλαιο 1**, µιλάµε για

**Στο κεφάλαιο 2**, µιλάµε για

**Στο κεφάλαιο 3**, µιλάµε για

**Στο κεφάλαιο 4**, µιλάµε για

**Στο κεφάλαιο 5**, µιλάµε για

**Στο κεφάλαιο 6**, µιλάµε για

Τεχνολογία ( εργαλεία).

Microsoft Visual Basic .Net, Microsoft SQL Server Compact, MS office VBA, PHP, MySQL, Windows API

Αναφορές.

Microsoft Office Programming: A Guide for Experienced Developers

(Release date: October 8, 2003 | ISBN-10: 1590591216 | ISBN-13: 978- 1590591215)

#### <span id="page-9-0"></span>**ΚΕΦΑΛΑΙΟ 1**

#### **ΜΕΘΟΔΟΙ ΚΑΙ ΤΕΧΝΟΛΟΓΙΕΣ**

«Καθένα έχει τίτλο που αναφέρεται σε όλο το περιεχόμενο του κεφαλαίου και οχι σε μέρος αυτού.»

#### <span id="page-9-1"></span>**ΕΙΣΑΓΩΓΗ**

<span id="page-10-0"></span>Όλα τα σχήματα και πίνακες πρέπει να αριθμούνται και να φέρουν τίτλο. Η αρίθμηση γίνεται με αραβικούς χαρακτήρες. Χρησιμοποιείται ανεξάρτητη αρίθμηση για την κάθε κατηγορία (σχήματα, πίνακες). Ο τίτλος του σχήματος τοποθετείται κάτω από το σχήμα, ενώ του πίνακα επάνω από αυτόν. Η στοίχιση των τίτλων γίνεται στο κέντρο της σελίδας. Τα σχήματα και οι πίνακες τοποθετούνται (στο κέντρο του κειμένου) μετά από το σημείο όπου αναφέρονται για πρώτη φορά. Εάν το μέγεθος του πίνακα υπερβαίνει τη μία σελίδα, τότε πρέπει να επαναλαμβάνονται (στη συνέχεια του πίνακα, στην επόμενη σελίδα) οι ονομασίες των στηλών του πίνακα.

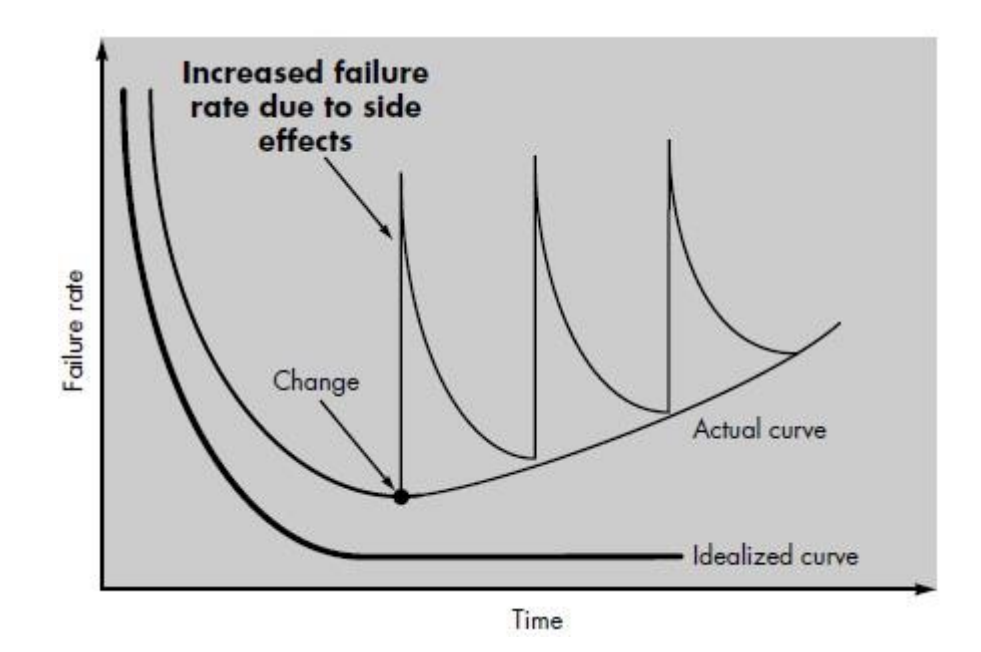

**Σχήμα 1 "Όνομα σχήματος"**

#### **Πίνακας 1 "Ονομα πίνακα"**

<span id="page-11-0"></span>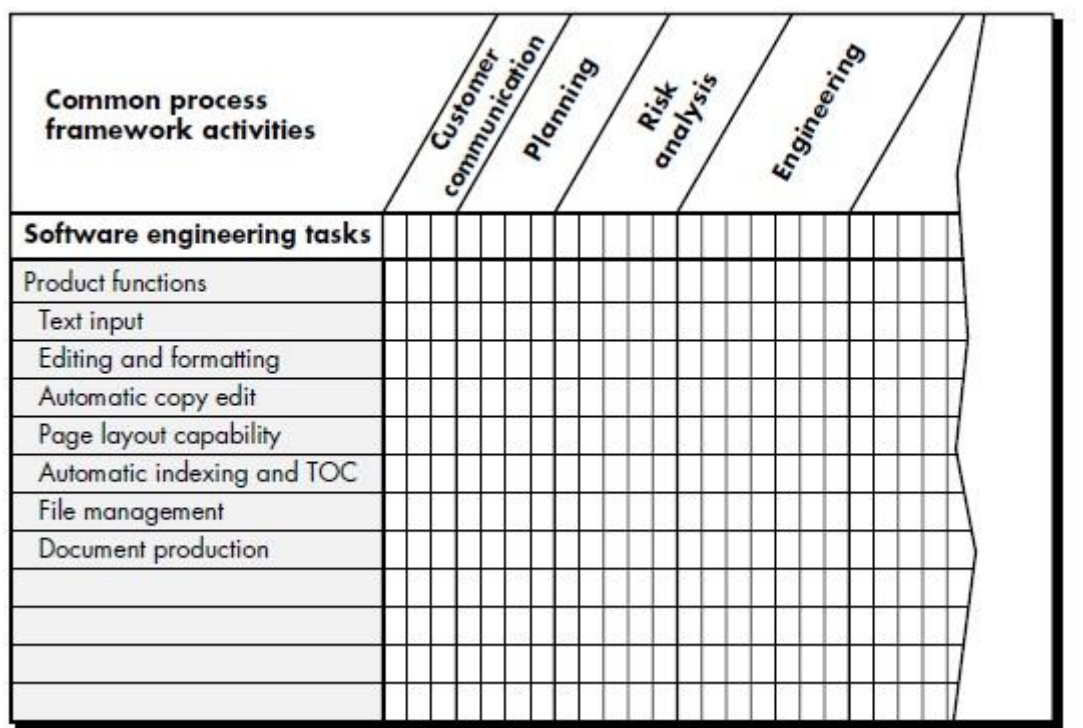

<span id="page-12-0"></span>Οι μαθηματικές σχέσεις (εξισώσεις κλπ.) πρέπει να γράφονται με ευκρίνεια και να αριθμούνται. Τα σύμβολα των μαθηματικών σχέσεων ορίζονται πάντοτε στη θέση που παρουσιάζονται για πρώτη φορά. Η αρίθμηση γίνεται μέσα σε παρενθέσεις, στο δεξί μέρος της σχέσης, ως εξής: το πρώτο πεδίο αφορά τον αύξοντα αριθμό του κεφαλαίου όπου γράφεται η σχέση και το δεύτερο τον αύξοντα αριθμό των σχέσεων στο συγκεκριμένο κεφάλαιο. Για παράδειγμα, για τη δεύτερη σχέση του κεφαλαίου 5, χρησιμοποιείται η παρακάτω αρίθμηση:

 $S(vi) = \Sigma(ai + bi)$  (5.2)

#### <span id="page-13-0"></span>**ΕΠΙΛΟΓΟΣ**

«Ο επίλογος θα ανακεφαλαιώνει όσα έχουν ειπωθεί στο κεφάλαιο αυτό και συγχρόνως θα υπάρχει σύνδεση με το επόμενο κεφάλαιο.»

<span id="page-14-1"></span><span id="page-14-0"></span>**ΚΕΦΑΛΑΙΟ 2**

**<ΤΙΤΛΟΣ>** 

<span id="page-14-2"></span>**ΕΙΣΑΓΩΓΗ**

## <span id="page-19-0"></span>**ΕΠΙΛΟΓΟΣ**

<span id="page-20-1"></span><span id="page-20-0"></span>**ΚΕΦΑΛΑΙΟ 3**

# **<ΤΙΤΛΟΣ>**

<span id="page-20-2"></span>**ΕΙΣΑΓΩΓΗ**

## <span id="page-23-0"></span>**ΕΠΙΛΟΓΟΣ**

<span id="page-24-1"></span><span id="page-24-0"></span>**ΚΕΦΑΛΑΙΟ 4**

**<ΤΙΤΛΟΣ>** 

<span id="page-24-2"></span>**ΕΙΣΑΓΩΓΗ**

<span id="page-25-0"></span>Πτυχιακή εργασία του φοιτητή Κωνσταντίνου Λαμογιάννη

## <span id="page-27-0"></span>**ΕΠΙΛΟΓΟΣ**

### <span id="page-28-0"></span>**ΣΥΜΠΕΡΑΣΜΑΤΑ**

Συμπεράσματα ή και προτάσεις (αποτελεί αυτοτελές τμήμα της εργασίας).

#### <span id="page-29-0"></span>**ΑΝΑΦΟΡΕΣ**

#### <span id="page-30-0"></span>**ΒΙΒΛΙΟΓΡΑΦΙΑ**

Οι βιβλιογραφικές αναφορές τοποθετούνται με αλφαβητική σειρά (σύμφωνα με το επώνυμο του πρώτου συγγραφέα) στον κατάλογο της βιβλιογραφίας. Προηγείται η ελληνική και ακολουθεί η ξενόγλωσση βιβλιογραφία. Ο τρόπος γραφής των βιβλιογραφικών αναφορών γίνεται σύμφωνα με to APA Formatting and Style Guide2.

Tα παρακάτω παραδείγματα είναι ένας σύντομος οδηγώς:

Korfiatis, G.P. and Lekmine, D. (1996), Intrinsic remediation, In: Diamantopoulos, Ε. And Korfiatis, G. P. (Eds), Proceedings of the Int. Conference on Protection and Restoration of the Environment, Chania, Greece, May 13-16, 1996, pp. 263-271.

Latinopoulos, P., Theodosiou, N., Mylopoulos, Y. and Mylopoulos, N. (1994), A sensitivity analysis and parametric study for the evaluation of the optimal management of a contaminated aquifer, WaterResources Management, Vol. 8, No 1, pp. 11-31.

Tsobanoglou, G. (1977), Solid wastes: Engineering principles and management issues, McGraw-Hill, London, UK.

#### <span id="page-31-0"></span>**ΠΑΡΑΡΤΗΜΑΤΑ**

Προαιρετικά – σε περιπτώσεις όπου κανείς πρέπει να συμπεριλάβει κώδικα, ερωτηματολόγια, εξαγόμενα πειραμάτων, οργανογράμματα, κλπ.

<span id="page-32-0"></span>**ΟΔΗΓΟΣ ΧΡΗΣΗΣ ΛΟΓΙΣΜΙΚΟΥ** Όπου εφαρμόζεται.